## EPOS | SENNHEISER

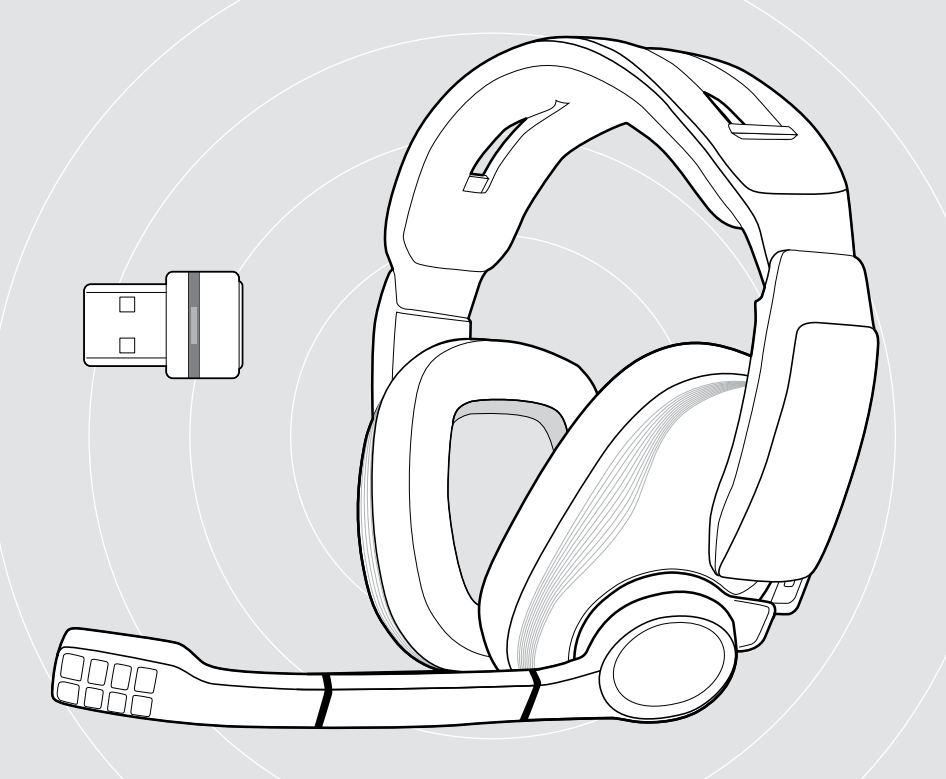

# GSP 670 | GSA 70

Gaming Headset with low latency connection and Bluetooth® connectivity | USB Dongle with 2.4 GHz RF

### User Guide

Model: SCBT11 | BTD 800 USB

## Contents

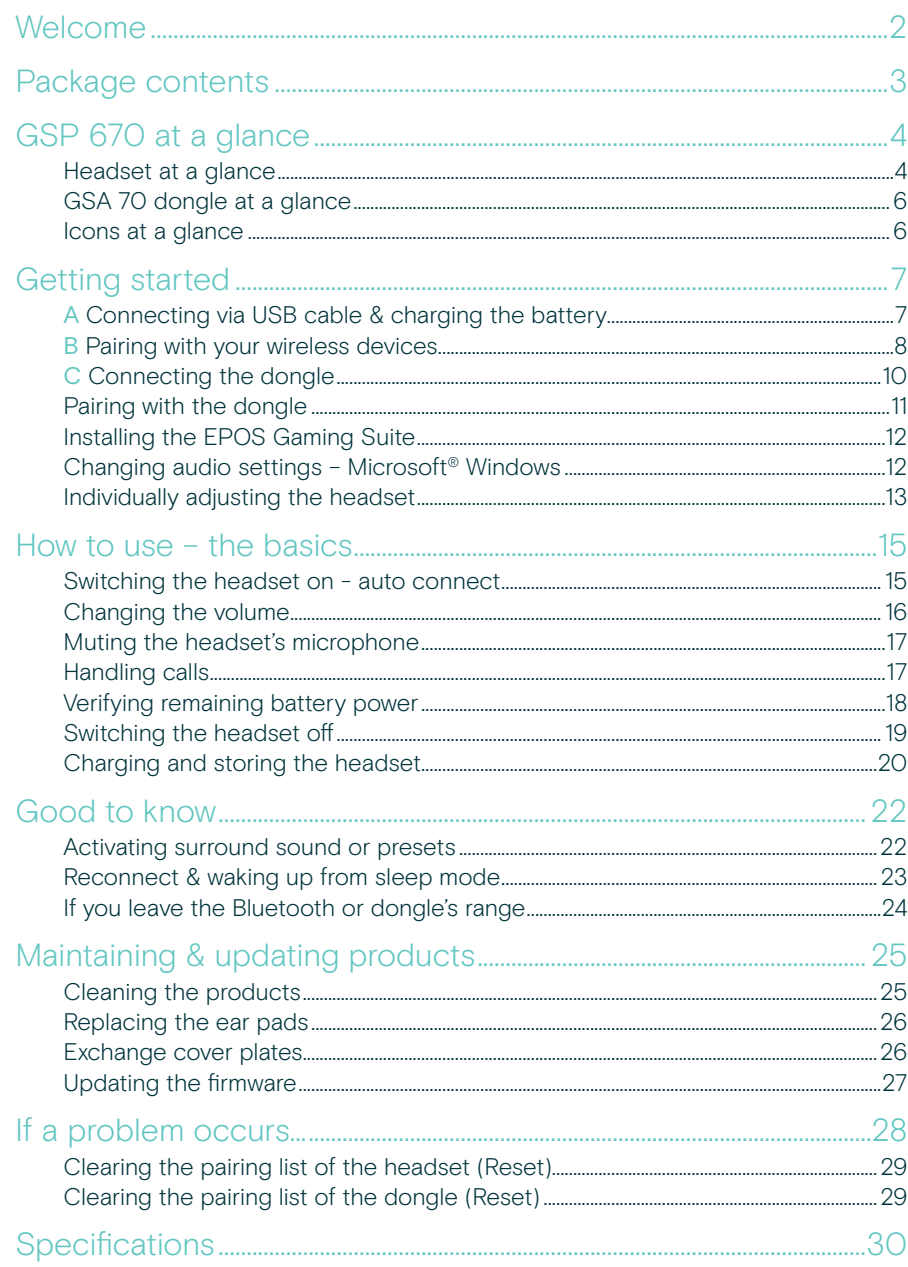

## <span id="page-2-0"></span>**Welcome**

The new GSP 670 wireless gaming headset, combines the HiFi audio performance of the GSP 600 with advanced features and wireless connectivity.

Through the **EPOS Gaming Suite** the headset will get even more features unlocked, and delivers cutting edge audio performance.

#### **Connectivity**

The headset can be connected to the PC or PS 4™ either via USB or through the wireless Dongle. Furthermore the headset offers Bluetooth 5.0 connectivity to Bluetooth compliant devices.

#### EPOS Gaming Suite

The EPOS Gaming Suite, is a free of charge software for PCs with Microsoft® Windows and offers additional features for the headset. The software also allows to update the firmware of headset and dongle.

#### Key benefits & features

Low latency connection to dongle GSA 70 for better performance in situations where picture and audio is linked such as Gaming and Video

Bluetooth connection to any compliant Bluetooth device

Separated chat and game audio with two different volume wheels – for PC only

On the fly adjustments of game audio and microphone mute

Smart button to quickly toggle between settings. As standard this will toggle between different profiles in the headset. These profiles can be adjusted in the EPOS Gaming Suite.

Adjustable contact pressure via the headband for perfect wearing comfort

Memory foam ear pads in high quality material for minimal irritation over longer gaming sessions

USB charging

Battery times up to 16 hours over low-latency connection and up to 20 hours via Bluetooth

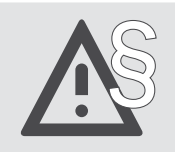

For safety instructions, consult the Safety Guide.

## <span id="page-3-0"></span>Package contents

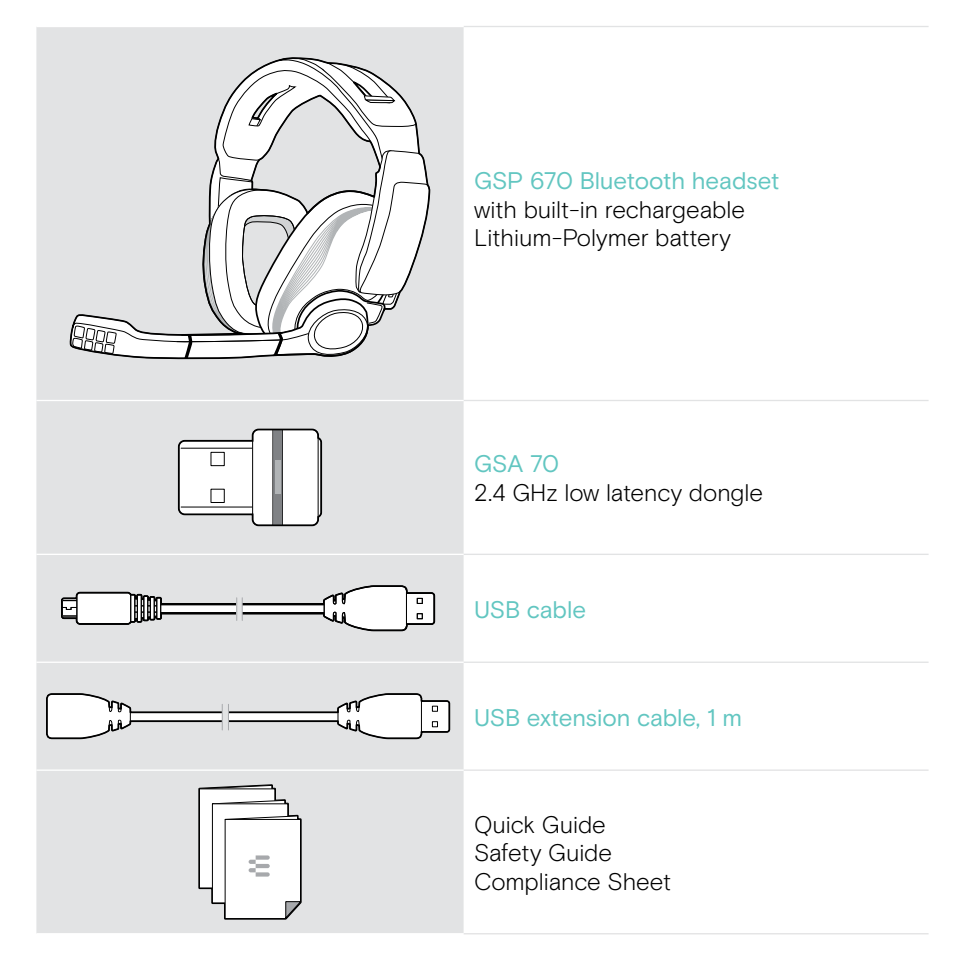

## <span id="page-4-0"></span>GSP 670 at a glance

#### Headset at a glance

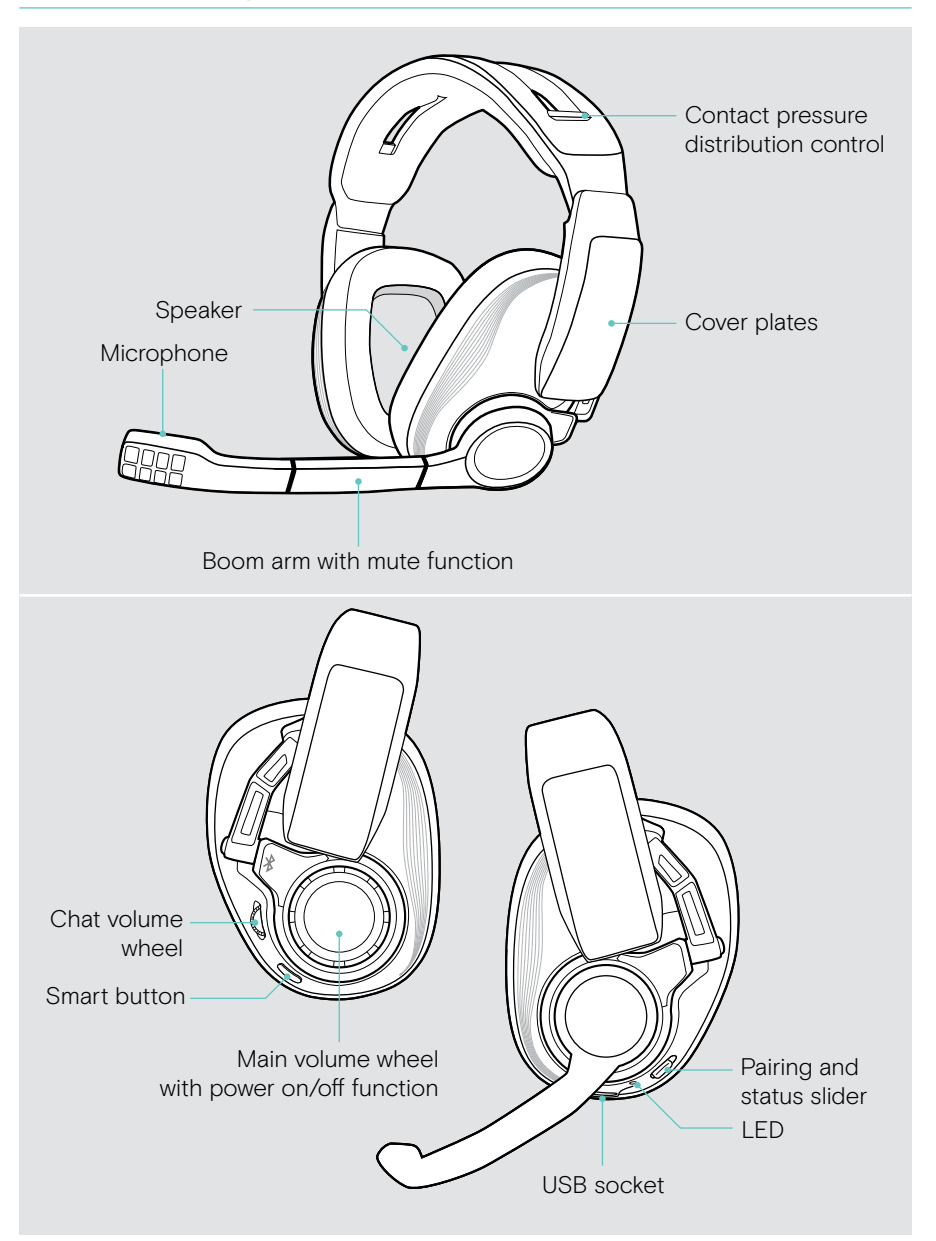

#### Overview of the headset LED

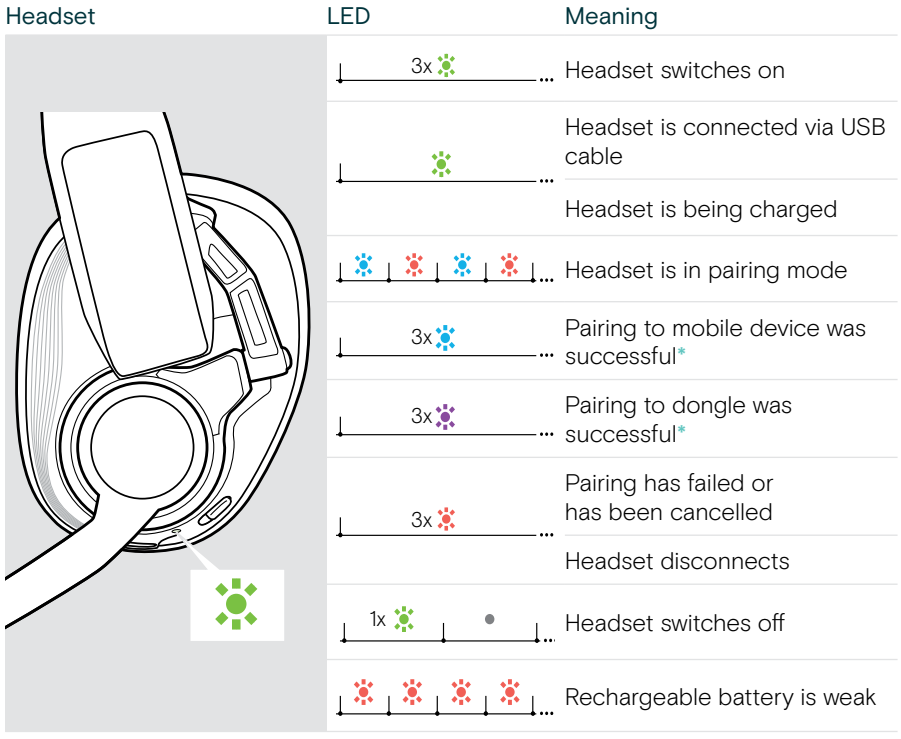

\*Once the headset is successfully connected, the LED goes off.

## <span id="page-6-0"></span>GSA 70 dongle at a glance

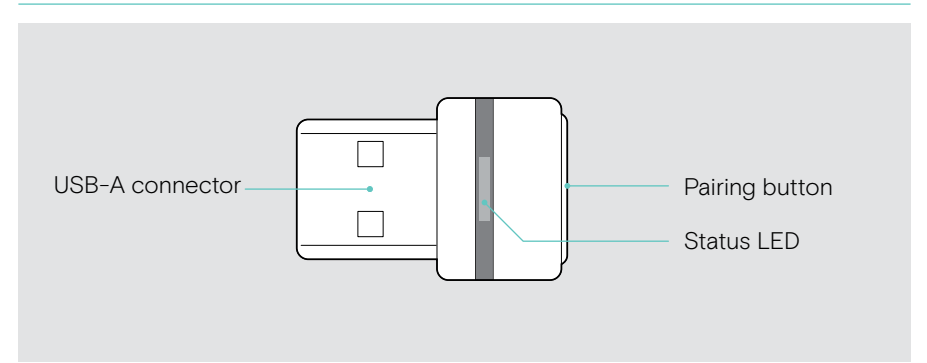

#### Overview of the dongle LED

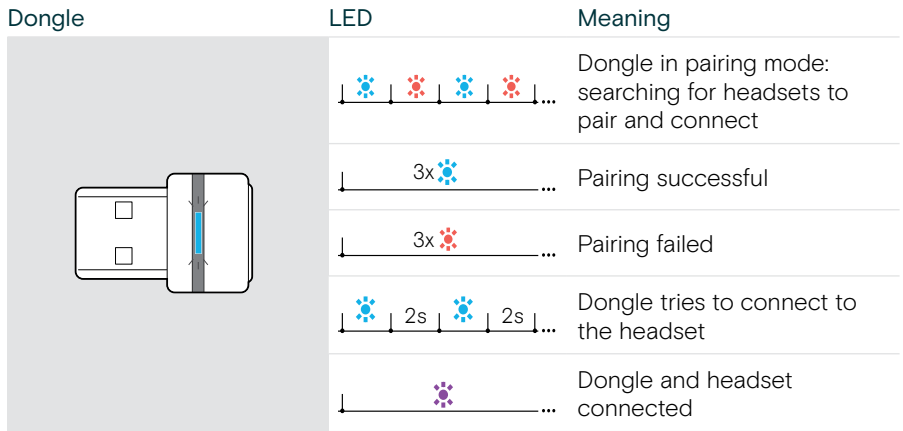

#### Icons at a glance

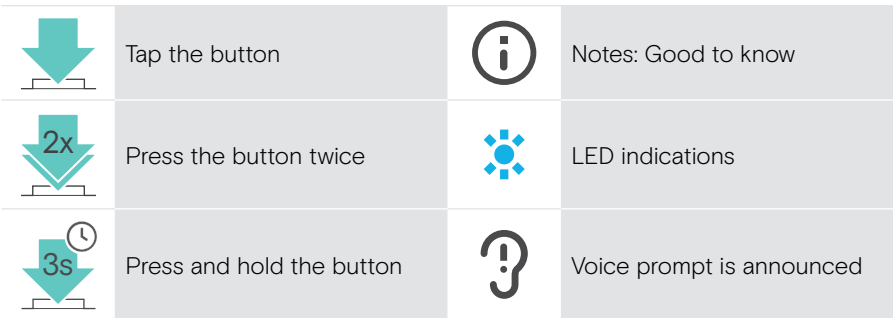

## <span id="page-7-0"></span>Getting started

You can connect the headset:

- A via the USB cable to a PC or PlayStation® PS5™/PS4™ or
- B via Bluetooth to a mobile device (e.g. smartphone, tablet) or
- C via the Dongle (low latency connection) to a PC or PlayStation® PS5™/PS4™.

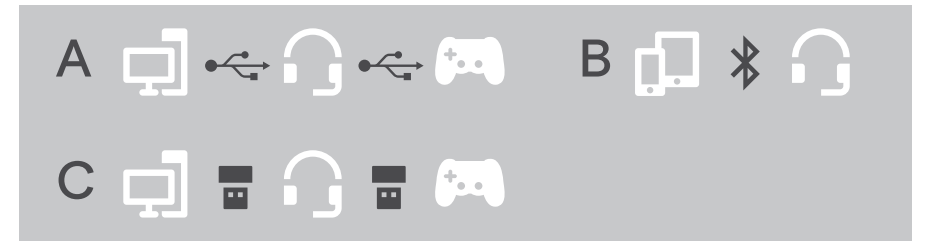

If you connect the headset via USB cable A it will automatically be charged.

### <span id="page-7-1"></span>A Connecting via USB cable & charging the battery

- > Connect the small plug of the USB cable to the headset's USB socket.
- > Connect the other plug to a USB-A socket of your PC or PlayStation. The LED lights up green. The battery is being charged.

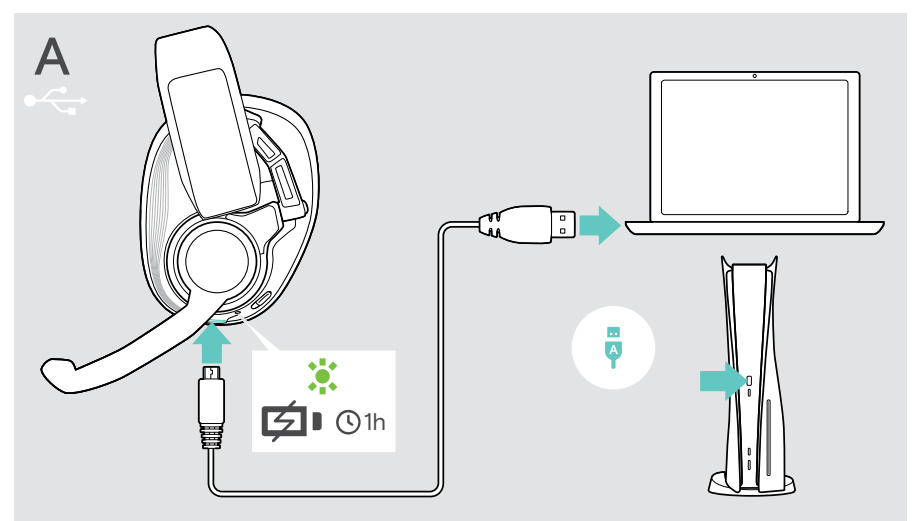

#### For PC use:

> Install the EPOS Gaming Suite (see page [12](#page-12-1)).

### <span id="page-8-1"></span><span id="page-8-0"></span>**B** Pairing with your wireless devices

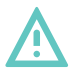

#### **CAUTION** Danger of malfunction!

The transmitted radio waves of mobile devices can impair the operation of sensitive and unprotected devices.

> Only make calls with the headset in locations where wireless Bluetooth transmission is permitted.

You can connect the headset either via Bluetooth to mobile devices (e. g. smartphone, tablet PC) or together with the Dongle GSA 70 to a PC or PlayStation. The delivered Dongle is already paired with the headset.

The headset complies with the Bluetooth 5.0 standard. Bluetooth devices need to support the "hands free profile" (HFP), the "headset profile" (HSP) or the "advanced audio distribution profile" (A2DP).

The headset can save up to eight paired devices. If you pair the headset with a ninth device, the first device in the pairing list will be overwritten. If you want to re-establish a connection with this device, you have to pair it again.

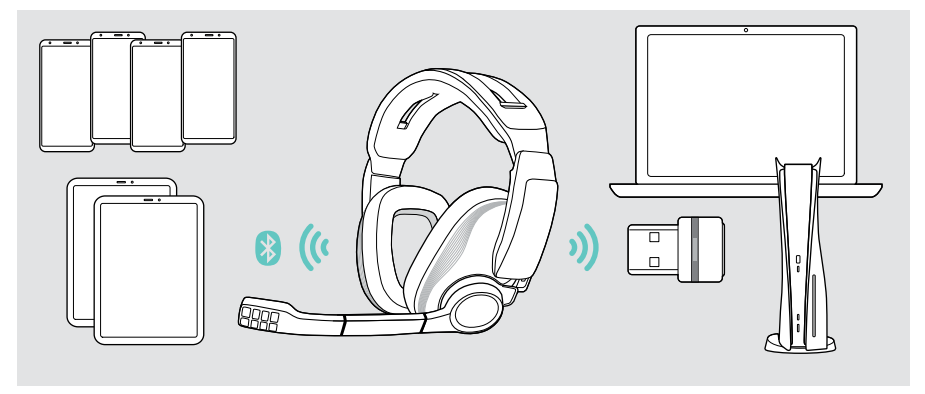

#### Pairing the headset via Bluetooth with a mobile device

- 1 Turn the main volume wheel over a slight resistance to switch the headset on.
- 2 Slide and hold the pairing slider until the LED alternately flashes blue and red (pairing mode). Search for Bluetooth devices and select "GSP 670" to establish a Bluetooth connection to the headset – see instruction manual of your mobile device. Once the headset is paired with the mobile device, the LED goes off.

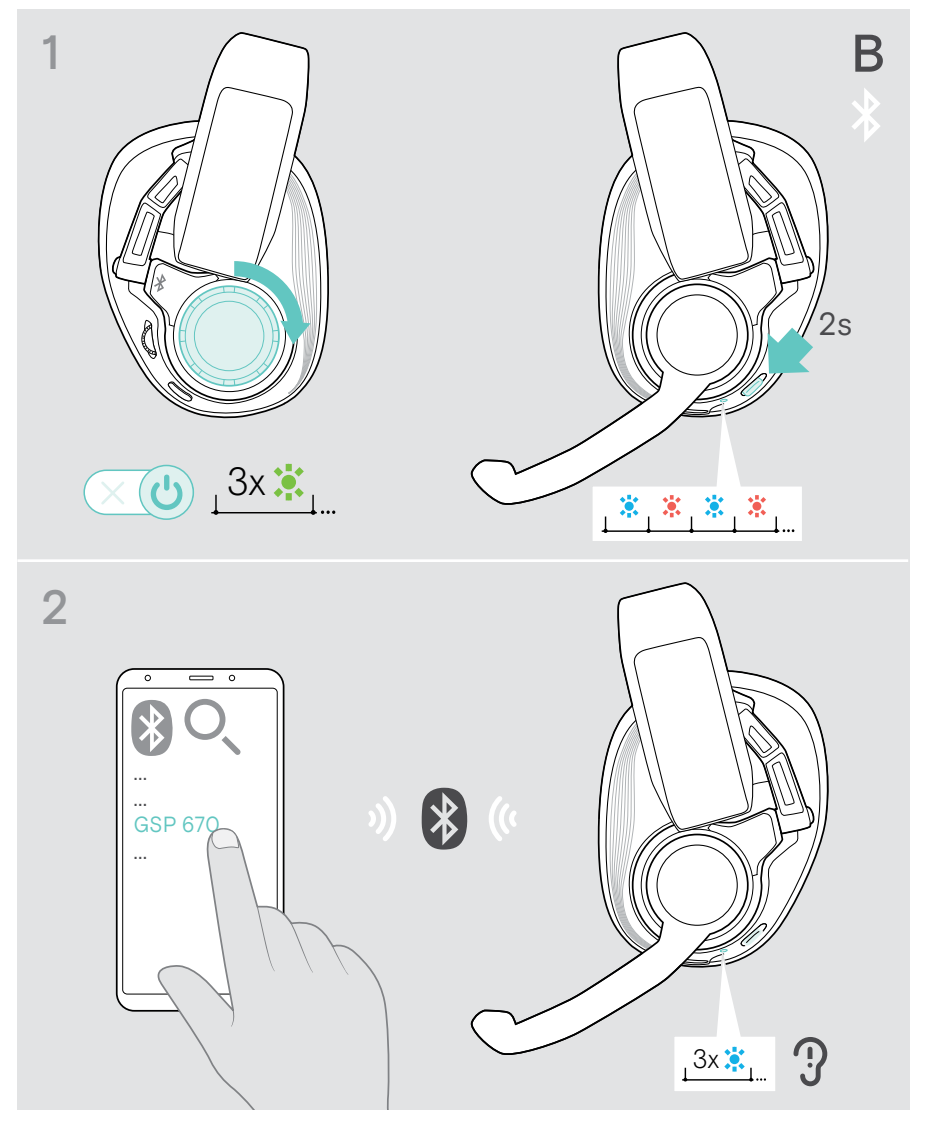

## <span id="page-10-1"></span><span id="page-10-0"></span>C Connecting the dongle

You can connect the dongle e. g. to your PC or PlayStation. Upon arrival the dongle is already paired with the headset.

- 1 Plug the dongle into a USB-A port of your device. For desktop PCs: Use a port on the front of the housing or connect the USB extension cable in addition to avoid the rear as this might lead to disturbances.
- 2 Turn the main volume wheel over a slight resistance to switch the headset on. Once the dongle and the headset are connected, both LEDs flash 3 times blue. The headset LED switches off, the dongle LED lights up purple.

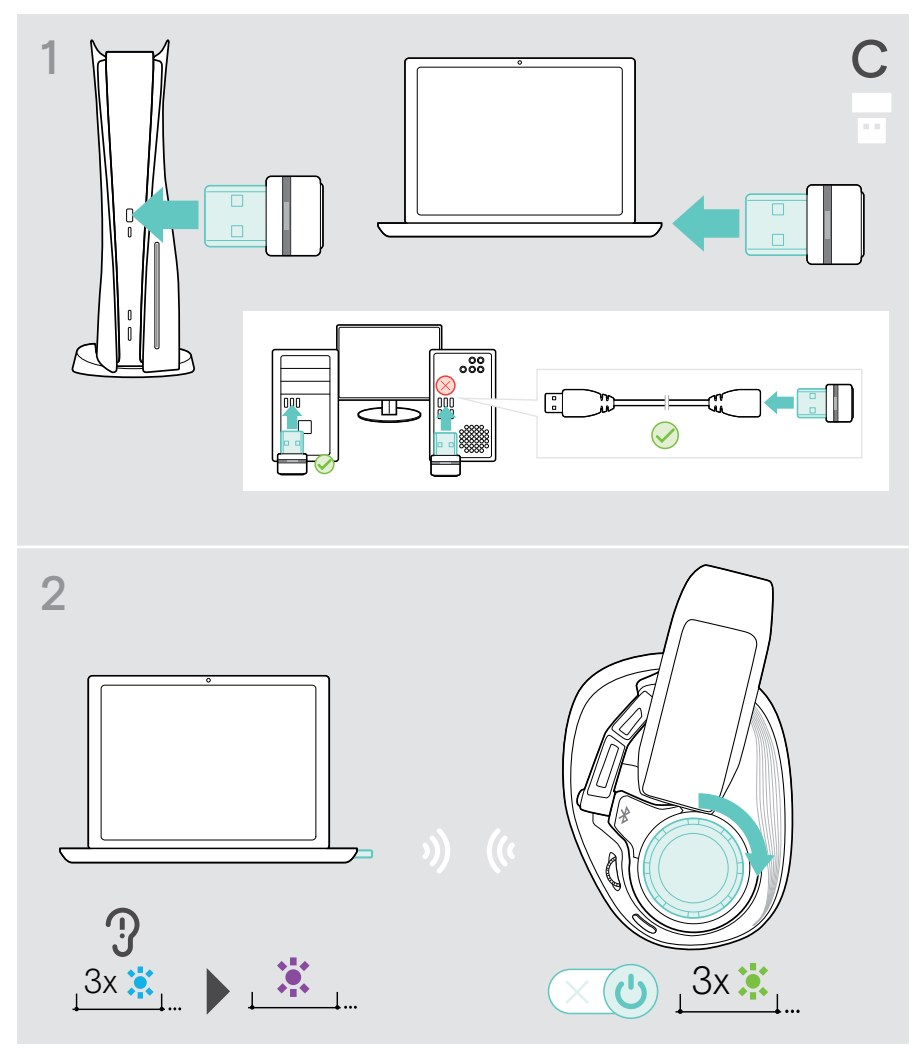

Ŧ

## <span id="page-11-1"></span><span id="page-11-0"></span>Pairing with the dongle

Upon arrival the dongle is already paired with the headset. In case you reset your paired device list, please follow the instructions below.

- 1 Plug the dongle in and switch on the headset see chapter before.
- 2 Slide and hold the pairing slider until the LED alternately flashes blue and red. The headset is in pairing mode.
- 3 Press and hold the dongle's button until the LED alternately flashes blue and red. The dongle is in pairing mode.

Once the dongle and the headset are connected, both LEDs flash 3 times blue. The headset LED switches off, the dongle LED lights up purple.

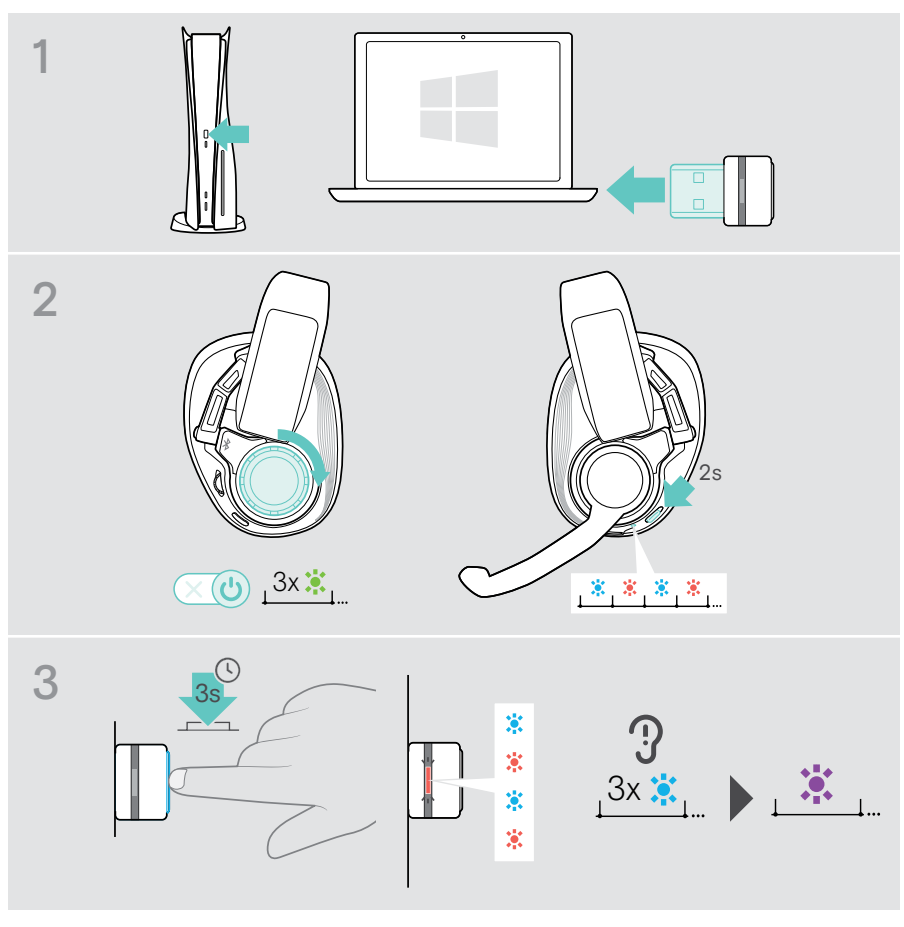

It may take a few moments for the devices to find each other and connect.

## <span id="page-12-1"></span><span id="page-12-0"></span>Installing the EPOS Gaming Suite

The free software EPOS Gaming Suite allows you to add value to your GSP 670. The software is only available for Microsoft® Windows.

It enables headset configurations e. g. of the smart button, equalizer, side tone, noise reduction and update of your devices.

- > Download the software from eposaudio.com/gaming/downloads.
- > Install the software.

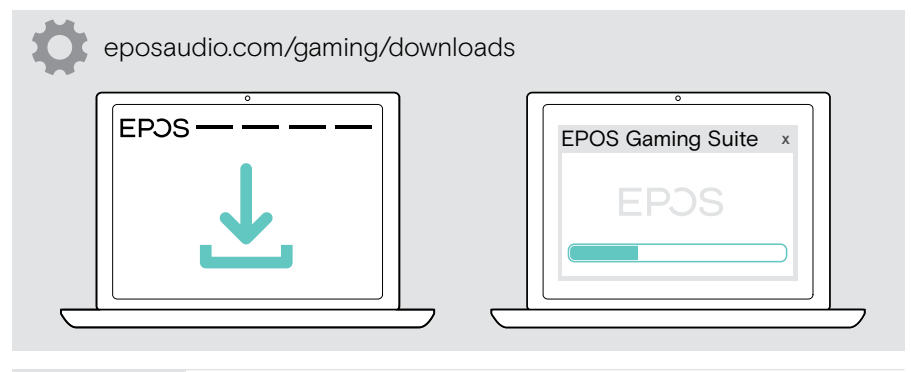

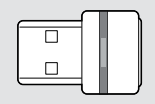

While using the dongle: Through the EPOS Gaming Suite the headset will get more features unlocked, and deliver cutting edge audio performance.

### <span id="page-12-2"></span>Changing audio settings – Microsoft® Windows

Windows usually changes the audio settings automatically if you connect the dongle. If the dongle and headset are connected but you hear no sound:

- > Right-click the audio icon.
- > Select under output GSA 70 as main audio.

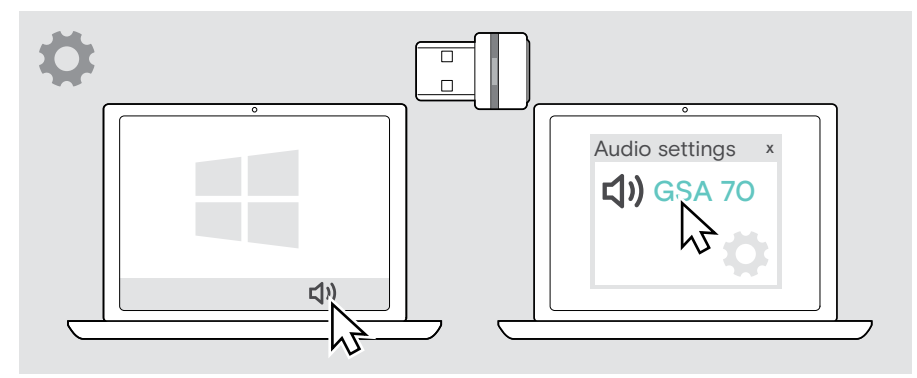

### <span id="page-13-0"></span>Individually adjusting the headset

For good sound quality and best possible wearing comfort, the headset has to be adjusted to properly fit your head.

> Wear the headset so that the headband runs over the top of your head.

#### Adjusting the headband and the boom arm

- > Adjust the headset so that
	- your ears are comfortably covered by the ear pads,
	- you feel even, gentle pressure around your ears,
	- a snug fit of the headband on the head is ensured.
- > Bend the microphone boom so that the microphone is in line with your mouth and about 0.8" (2 cm) from the corner of your mouth.

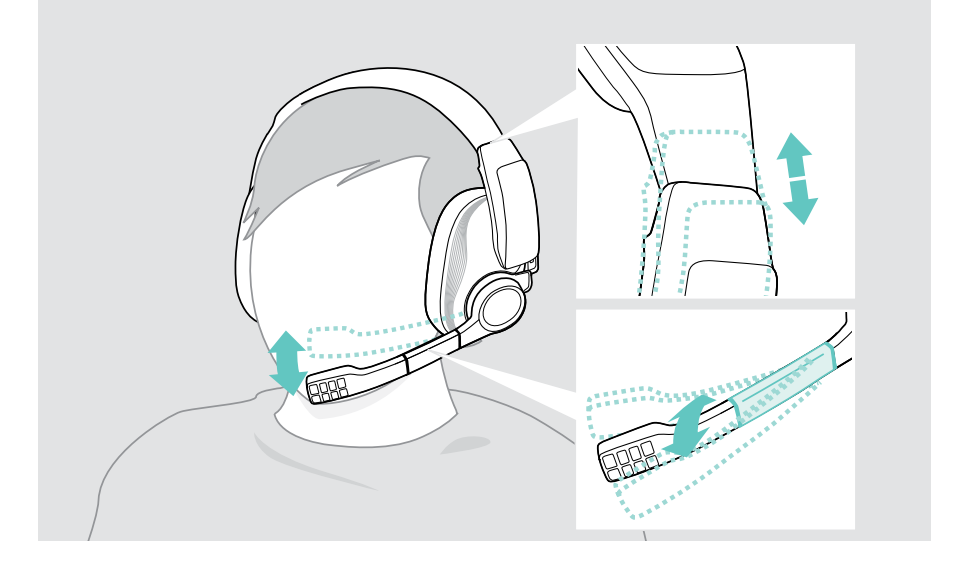

#### Changing the contact pressure distribution

The headset pressure distribution may feel extra tight right out of the box, but the pressure will decrease slowly over time. You can also adjust the pressure:

- > Slide both contact pressure distribution controls
	- down to reduce or
	- up to increase the pressure on the ears.

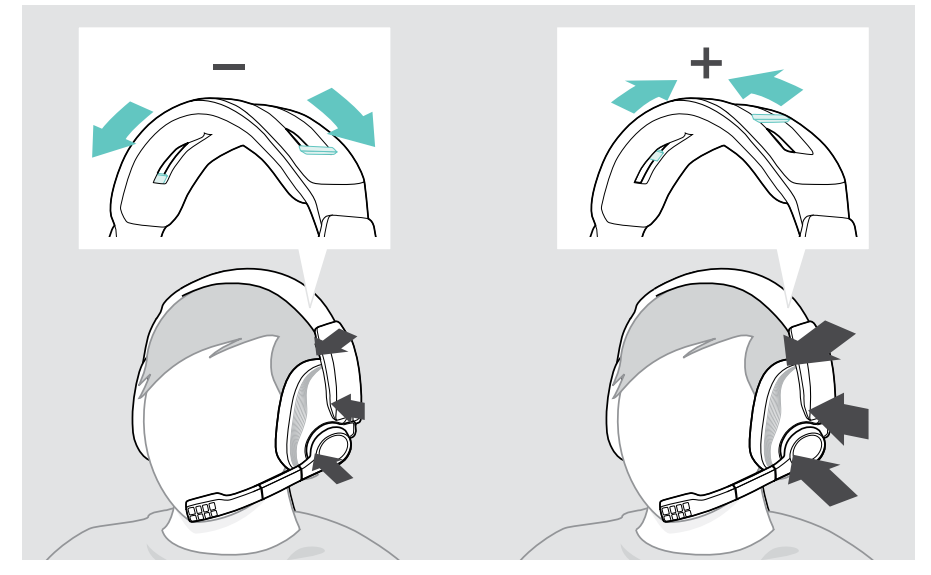

## <span id="page-15-0"></span>How to use – the basics

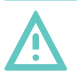

#### **CAUTION**

#### Risk of hearing damage!

Listening at high volume levels for long periods can lead to permanent hearing defects.

- > Set the volume to a low level before putting on the headset.
- > Do not continuously expose yourself to high volumes.

#### <span id="page-15-1"></span>Switching the headset on - auto connect

> Turn the main volume wheel clockwise over a slight resistance.

The LED flashes green 3 times. The voice prompt "power on" is announced in the headset.

If the headset is not connected via the USB cable, it automatically tries to connect to two of the available paired wireless devices (Bluetooth or low latency channel). Once the connection is successfully established, one or two voice prompts are announced in the headset "... connected".

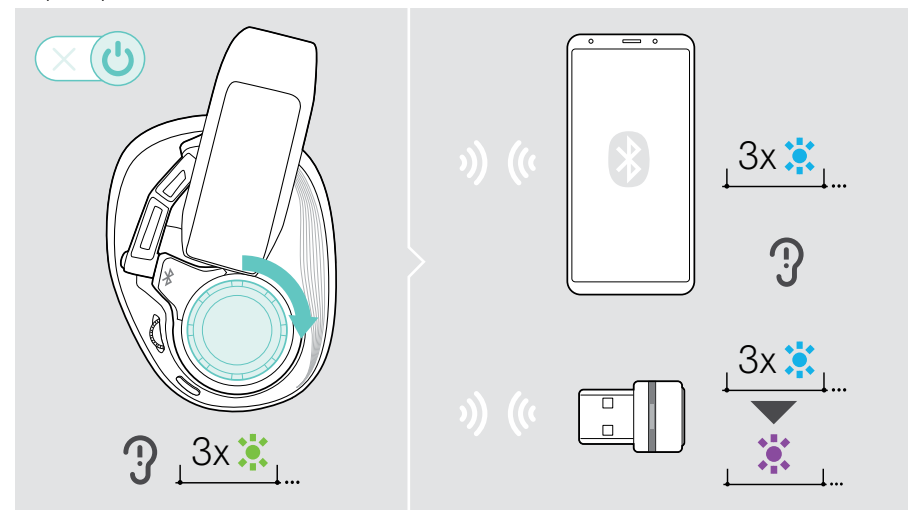

To connect a third device:

> Deactivate any active wireless connection to the headset, and enter pairing mode (see page [7\)](#page-7-1).

If the headset does not find a paired device to connect to, it automatically switches to sleep mode after 15 min.

### <span id="page-16-1"></span><span id="page-16-0"></span>Changing the volume

- > Turn the main volume wheel
	- clockwise to increase or
	- counter-clockwise to reduce the volume.

Alternatively you can adjust the volume on your connected device.

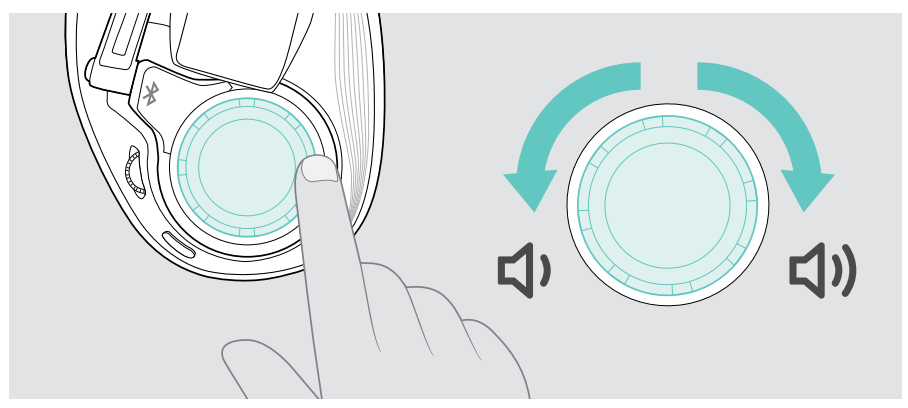

#### Changing the chat volume separately – headset connected with PC

If the chat participants are louder or quieter than the gaming sounds during a game, you can change the chat volume. The volume changes for the incoming voices.

> Make sure that GSA 70 is set as default device in Windows (see page [12\)](#page-12-2).

To adjust the chat volume:

- > Turn the chat volume wheel
	- clockwise to increase or
	- counter-clockwise to reduce the chat volume.

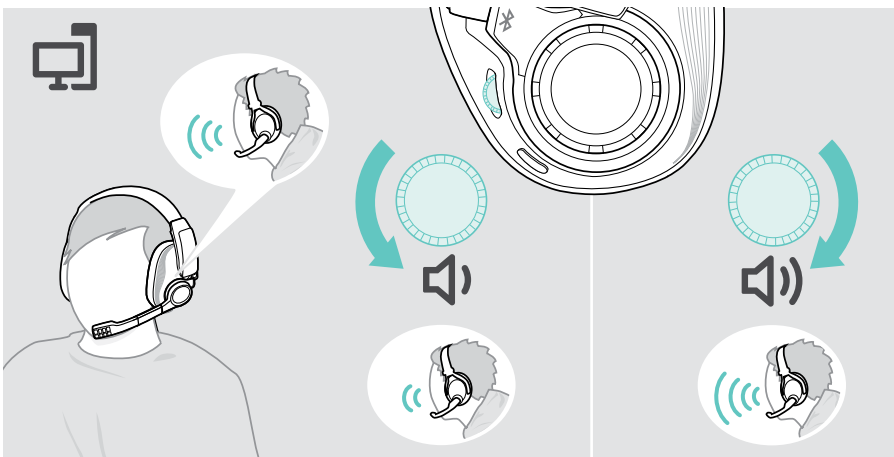

### <span id="page-17-0"></span>Muting the headset's microphone

- > Move the boom arm
	- up until you hear a click to mute or
	- down to unmute the microphone.

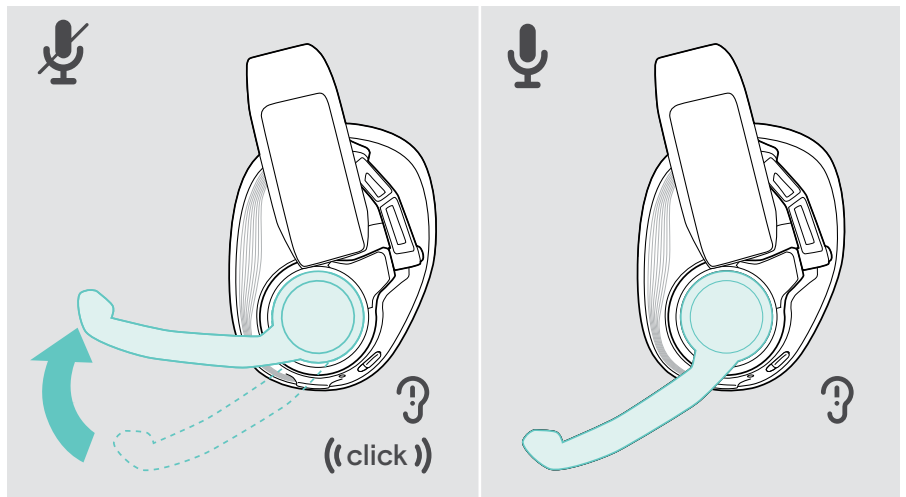

#### Handling calls

You can handle calls of devices that are connected via Bluetooth. These functions are device and application dependent.

- > Initiate calls via your connected device.
- > Press the smart button:

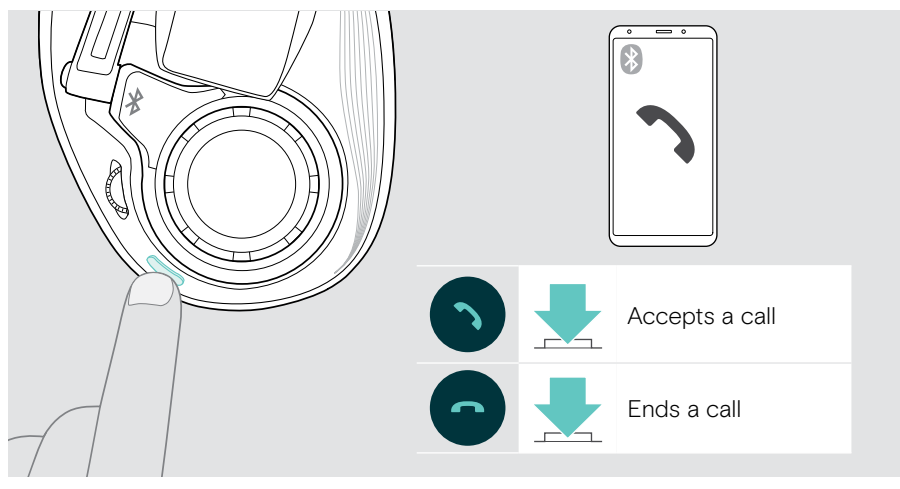

## <span id="page-18-0"></span>Verifying remaining battery power

You can retrieve information on the remaining battery power at any time:

> Press the status slider.

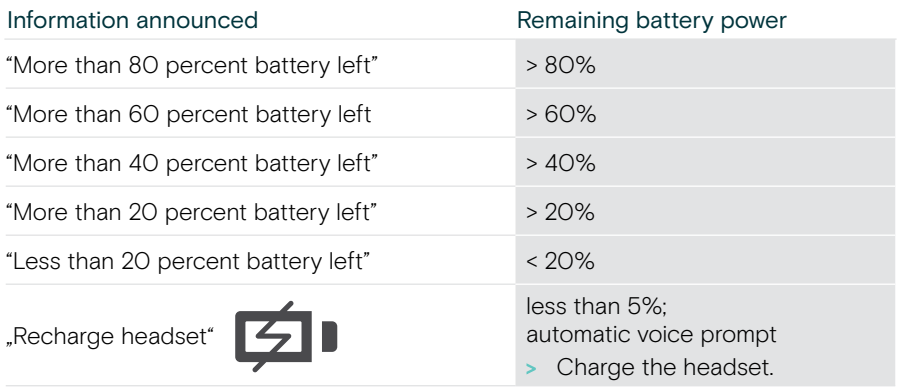

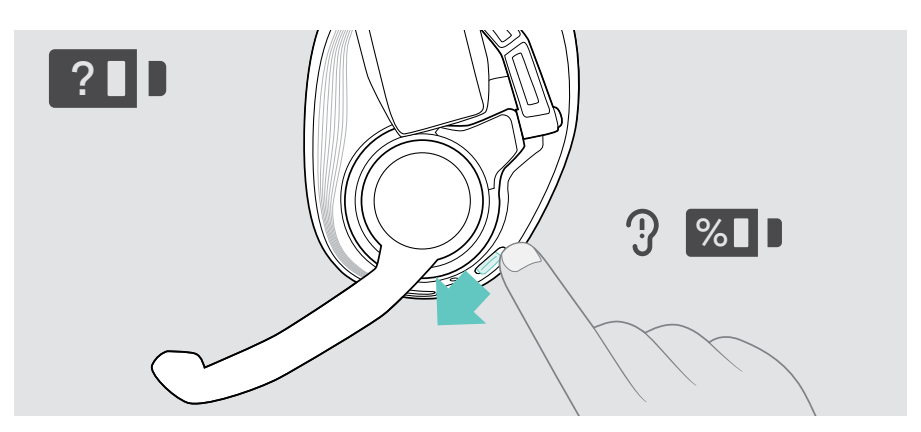

#### <span id="page-19-1"></span><span id="page-19-0"></span>Switching the headset off

> Turn the main volume wheel counter-clockwise over a slight resistance. The LED flashes green 1 time and switches off. The voice prompt "power off" is announced in the headset.

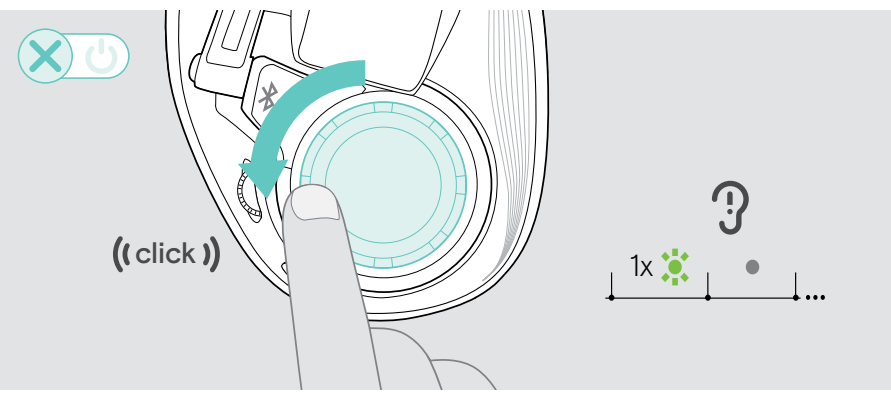

### <span id="page-20-1"></span><span id="page-20-0"></span>Charging and storing the headset

#### Charging the headset

You can charge the headset regardless of the power state (on or off). Wireless connections will keep established.

- > Switch off the headset for faster charging.
- > Connect the USB cable to your headset and your PC or PlayStation. The LED lights up green. The battery is being charged.

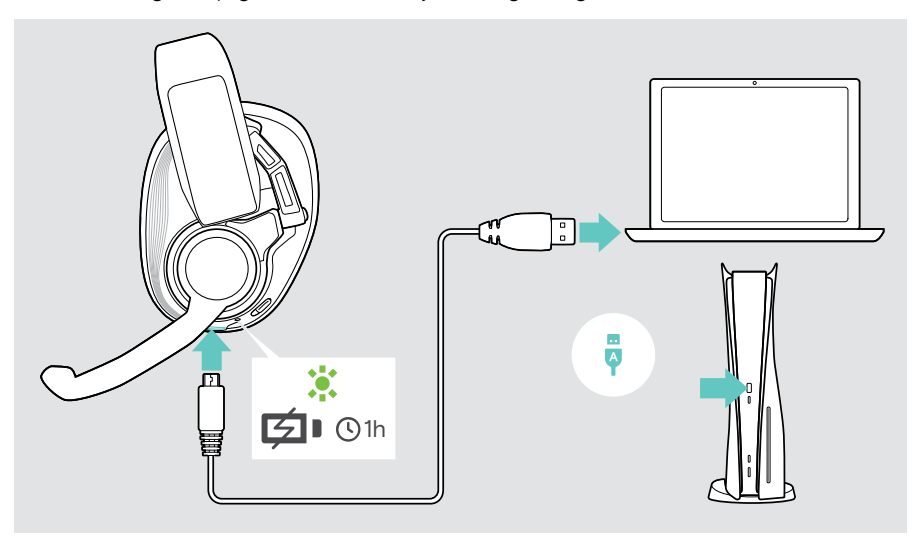

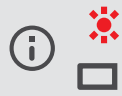

If the battery level of the case gets low, the LED flashes red and the voice prompt "recharge headset" is announced several times. When I the battery is flat, the headset switches off automatically.

#### Storing the headset

> Store the headset in a clean and dry environment.

The GSA 50 headset hanger is the perfect accessory for keeping your gaming headset conveniently out of sight, yet easy to reach.

The hanger is available at eposaudio.com.

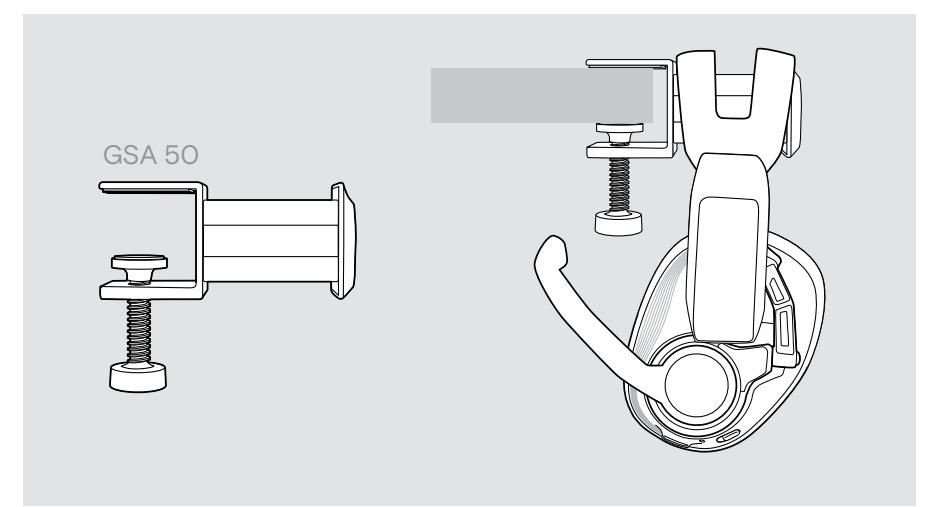

## <span id="page-22-0"></span>Good to know

#### Activating surround sound or presets

In addition to the call handling, you can activate additional functions for the smart button in the EPOS Gaming Suite (see page [12](#page-12-1)) to either surround sound or preset switcher.

To change the setting for the smart button:

- > Connect the headset to your PC (see page [7](#page-7-1)).
- > Change and save the settings for the smart button via EPOS Gaming Suite.

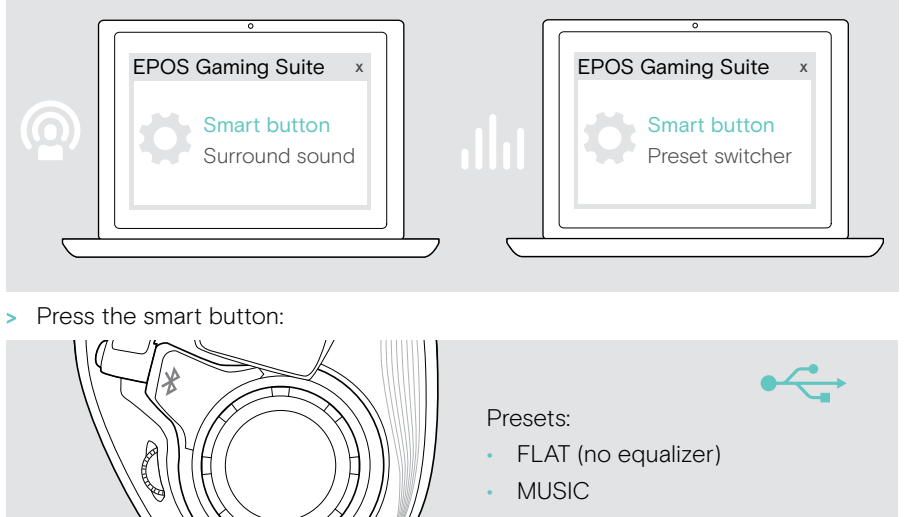

- ESPORT (treble)
- MOVIE
- Customized\*

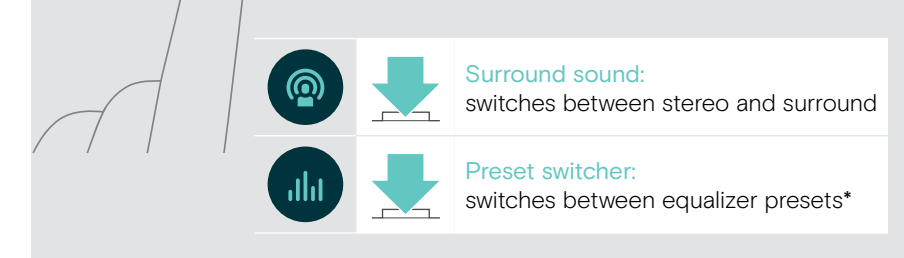

\*Customized preset: You can also add your own preset in the EPOS Gaming Suite. For more information, visit eposaudio.com/gaming.

### <span id="page-23-0"></span>Reconnect & waking up from sleep mode

The headset turns to sleep mode to save battery power, if:

- you lay down the headset on your desk (via motion sensor) after 30 minutes or
- it does not receive any audio signal for 30 minutes or
- it does not find a paired device to connect to for 15 minutes.

To wake up the headset:

> Put the headset on or press any button.

A sensor recognizes the motion. The LED flashes green 3 times. The voice prompt "power on" is announced in the headset. The headset re-establishes the wireless connection.

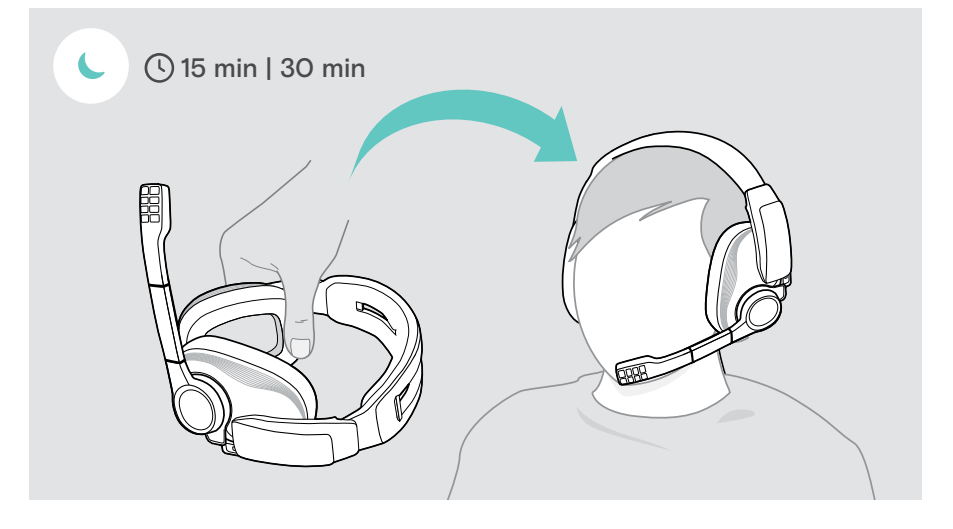

### <span id="page-24-0"></span>If you leave the Bluetooth or dongle's range

The range between the headset and the connected device is device dependent. The transmission range largely depends on environmental conditions such as wall thickness, wall composition etc. With a free line of sight, the Bluetooth transmission range is up to 20 meters and up to 10 meters via low-latency connection.

If the audio quality gets worse or the link breaks down completely:

> Re-enter the radio range of the Bluetooth device or dongle to re-connect.

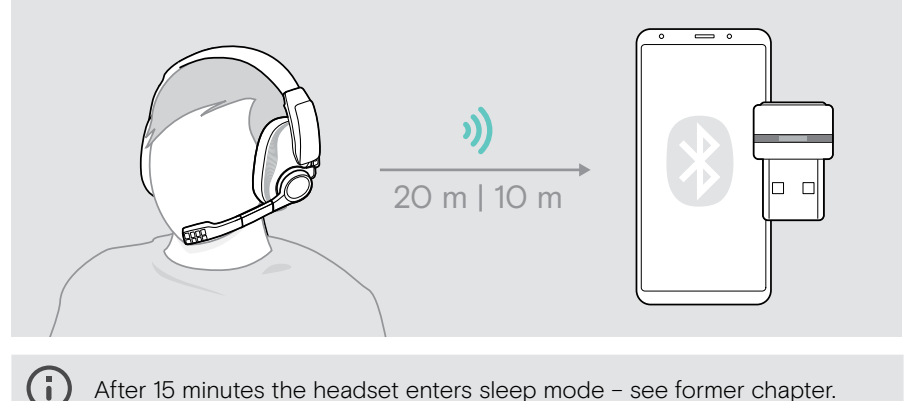

After 15 minutes the headset enters sleep mode – see former chapter.

## <span id="page-25-0"></span>Maintaining & updating products

#### Cleaning the products

#### **CAUTION**

#### Liquids can damage the electronics of the product!

Liquids entering the housing of the device can cause a short circuit and damage the electronics.

- > Keep all liquids far away from the product.
- > Do not use any cleansing agents or solvents.
- > Use a dry cloth to clean the product only.

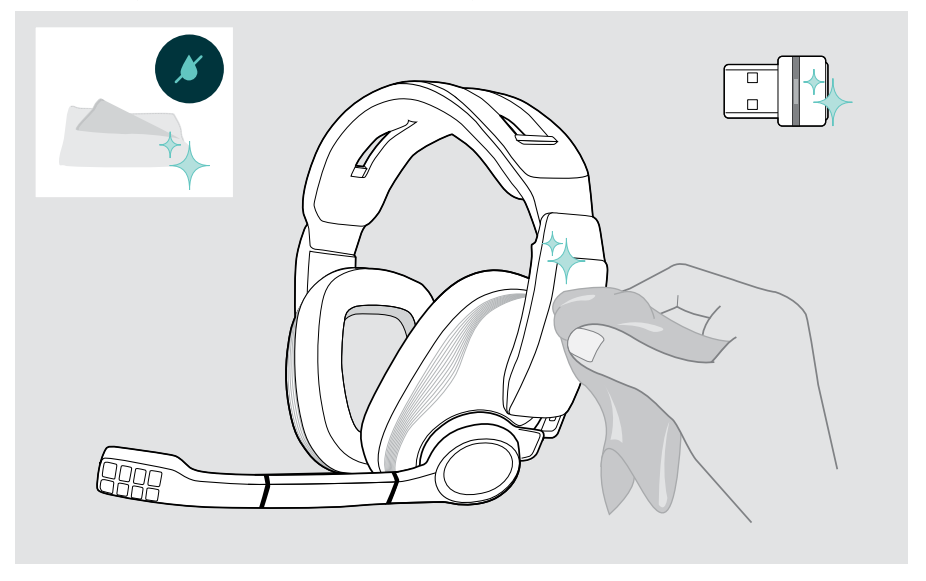

### <span id="page-26-0"></span>Replacing the ear pads

For hygienic reasons, you should replace the ear pads from time to time. Spare ear pads are available from your EPOS partner.

- > Carefully remove the old ear pad from the ear cup.
- > Attach the new ear pad to the ear cup by pressing firmly around the ear pad.

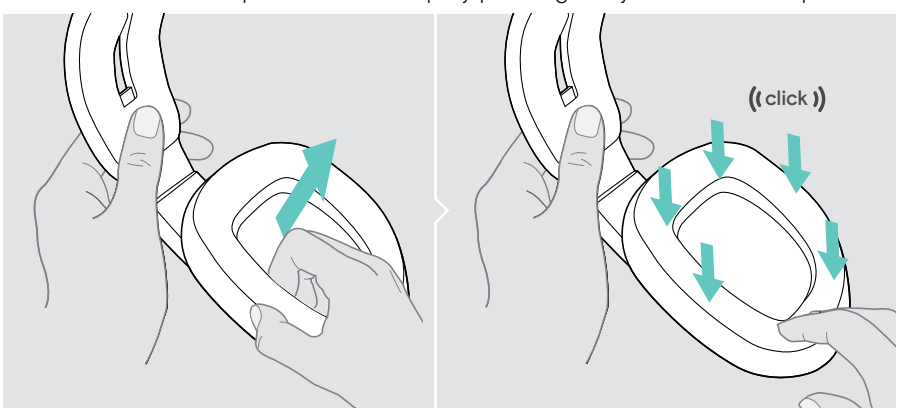

#### Exchange cover plates

- > Slide a fingernail into the small notch under the cover plate and push it away from the headset.
- > Place the new cover plate on top of the holder and press it down at the bottom.

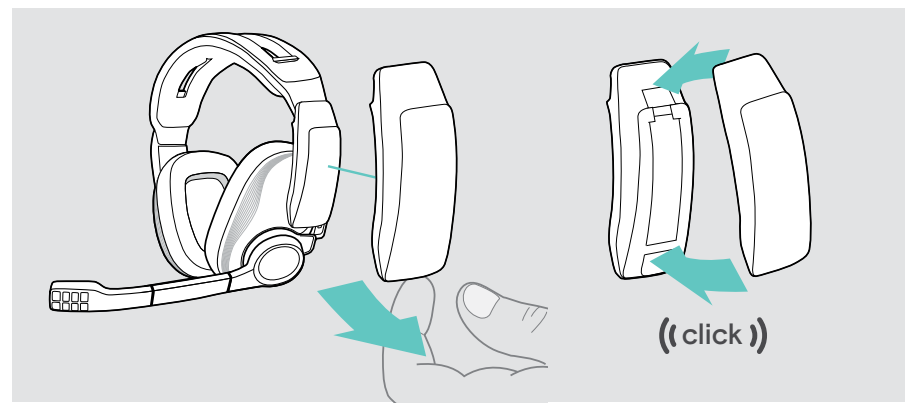

### <span id="page-27-0"></span>Updating the firmware

You can update the firmware of your headset and dongle by using the free EPOS Gaming Suite software (see page [12](#page-12-1)).

- > Connect the USB cable to your headset and your PC. The LED lights up green. OR
- > Plug the dongle into the USB port of your PC. The LED flashes blue.
- > Start the EPOS Gaming Suite. If there is a new firmware available the software will quide you through the update process.

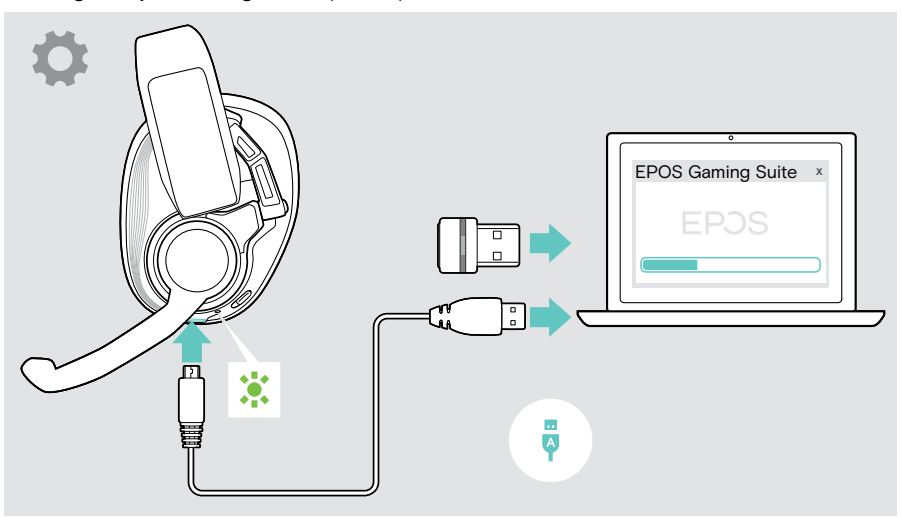

## <span id="page-28-0"></span>If a problem occurs...

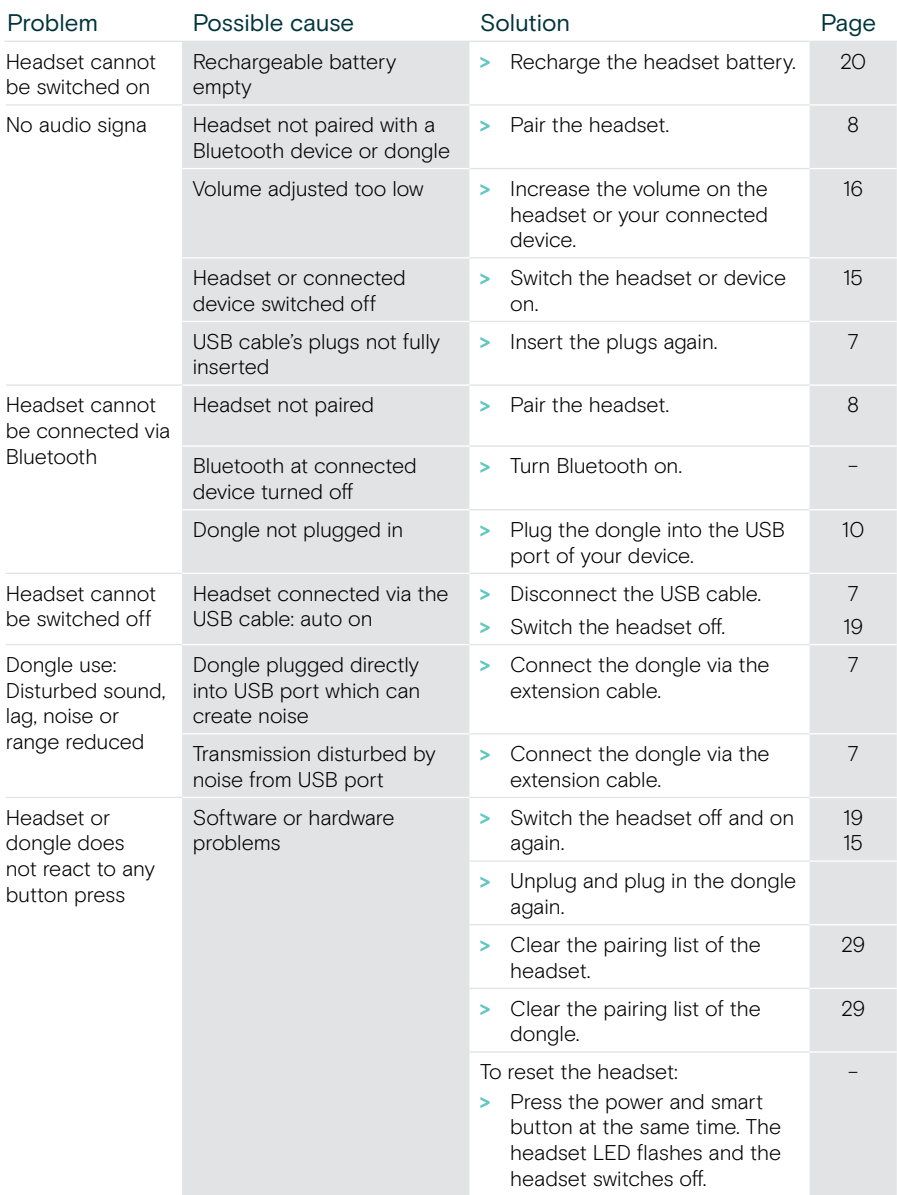

If a problem occurs that is not listed here or if the problem cannot be solved with the proposed solutions, please contact your local EPOS partner for assistance.

To find an EPOS partner in your country, search at eposaudio.com.

## <span id="page-29-1"></span><span id="page-29-0"></span>Clearing the pairing list of the headset (Reset)

- > Turn the main volume wheel over a slight resistance to switch the headset on.
- > Slide and hold the pairing slider until the LED alternately flashes blue and red. The headset is in pairing mode.
- > Double press the slider 2 times quickly. The LED flashes purple three times. The pairing list is cleared. The headset tries to pair with wireless devices (see page [8\)](#page-8-1).

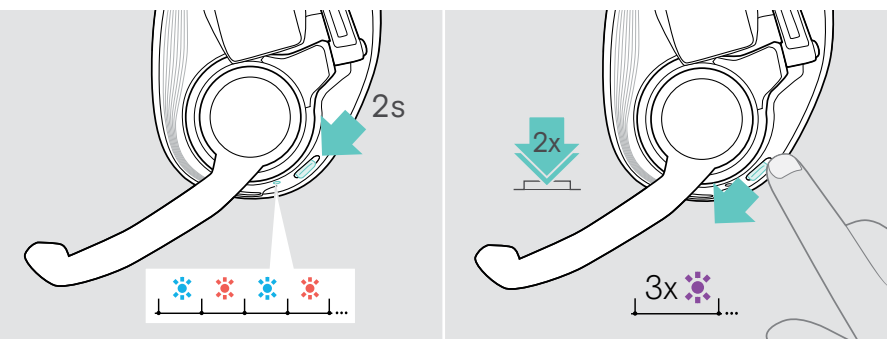

### <span id="page-29-2"></span>Clearing the pairing list of the dongle (Reset)

- > Plug the dongle into the USB port of your PC.
- > Double press the dongle's button. The LED flashes two times red and one time blue. The pairing list is cleared. The dongle tries to pair with wireless devices (see page [11\)](#page-11-1).

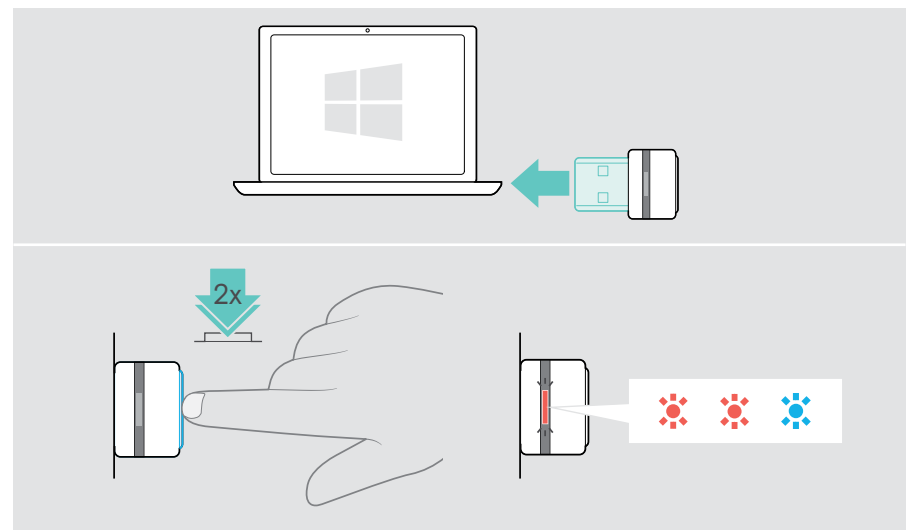

## <span id="page-30-0"></span>Specifications

#### GSP 670 headset

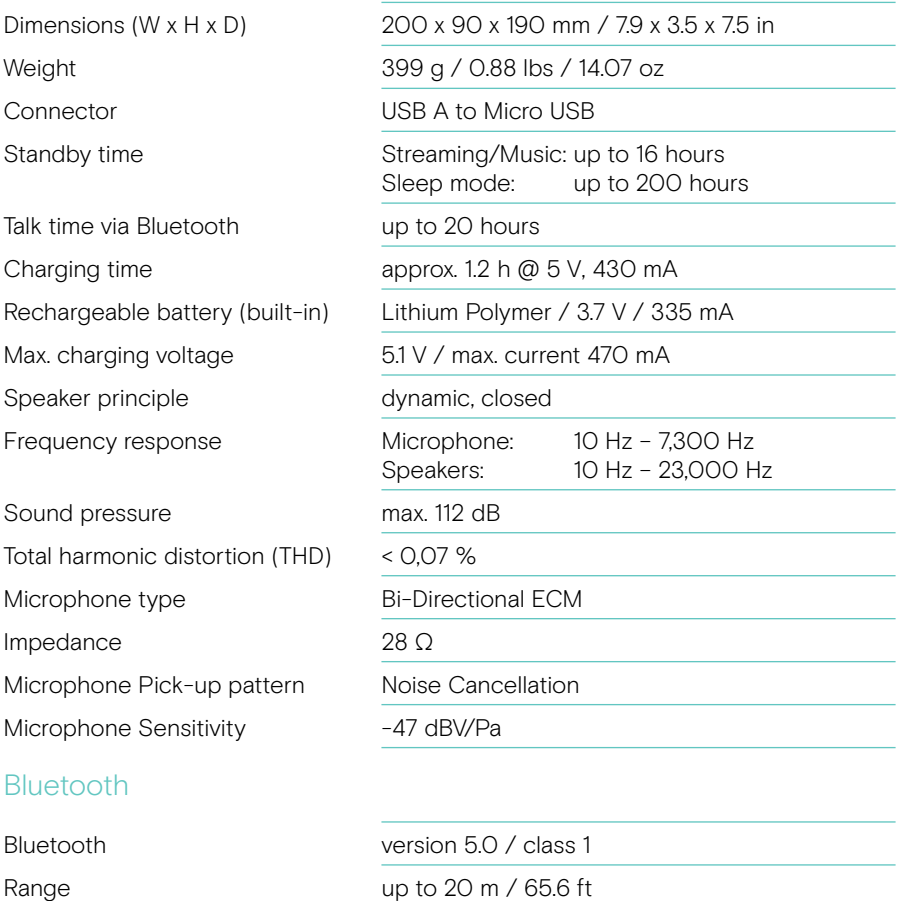

Transmission frequency 2402 – 2480 MHz

- Profiles HSP Headset Profile (version 1.2)
	- HFP Handsfree Profile (version 1.7)
	- A2DP Advanced Audio Distribution Profile (version 1.3)

#### Output power max. 10 dBm (EIRP)

#### GSA 70 dongle

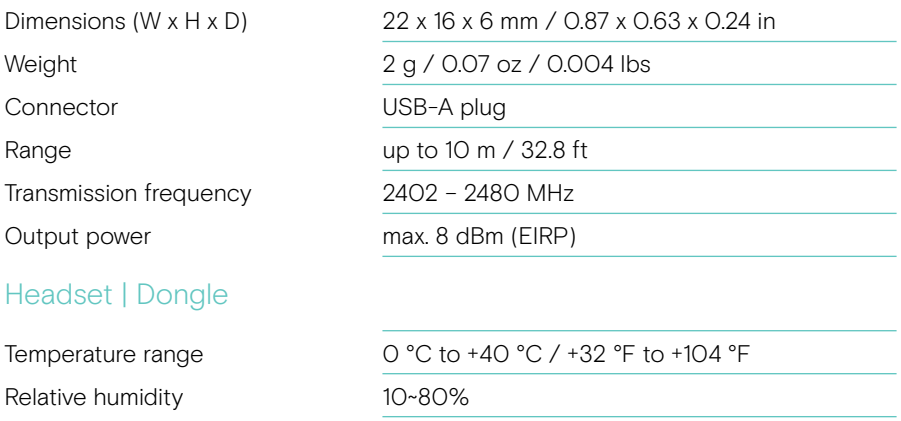

#### **Trademarks**

The Bluetooth® word mark and logos are registered trademarks owned by Bluetooth SIG, Inc. and any use of such marks by DSEA A/S is under license.

"PlayStation®" is a registered trademark or trademark of Sony Interactive Entertainment Inc. also "PS5™"/"PS4™" is a trademark of the same company.

All other trademarks are the property of their respective owners.

## EPOS | SENNHEISER

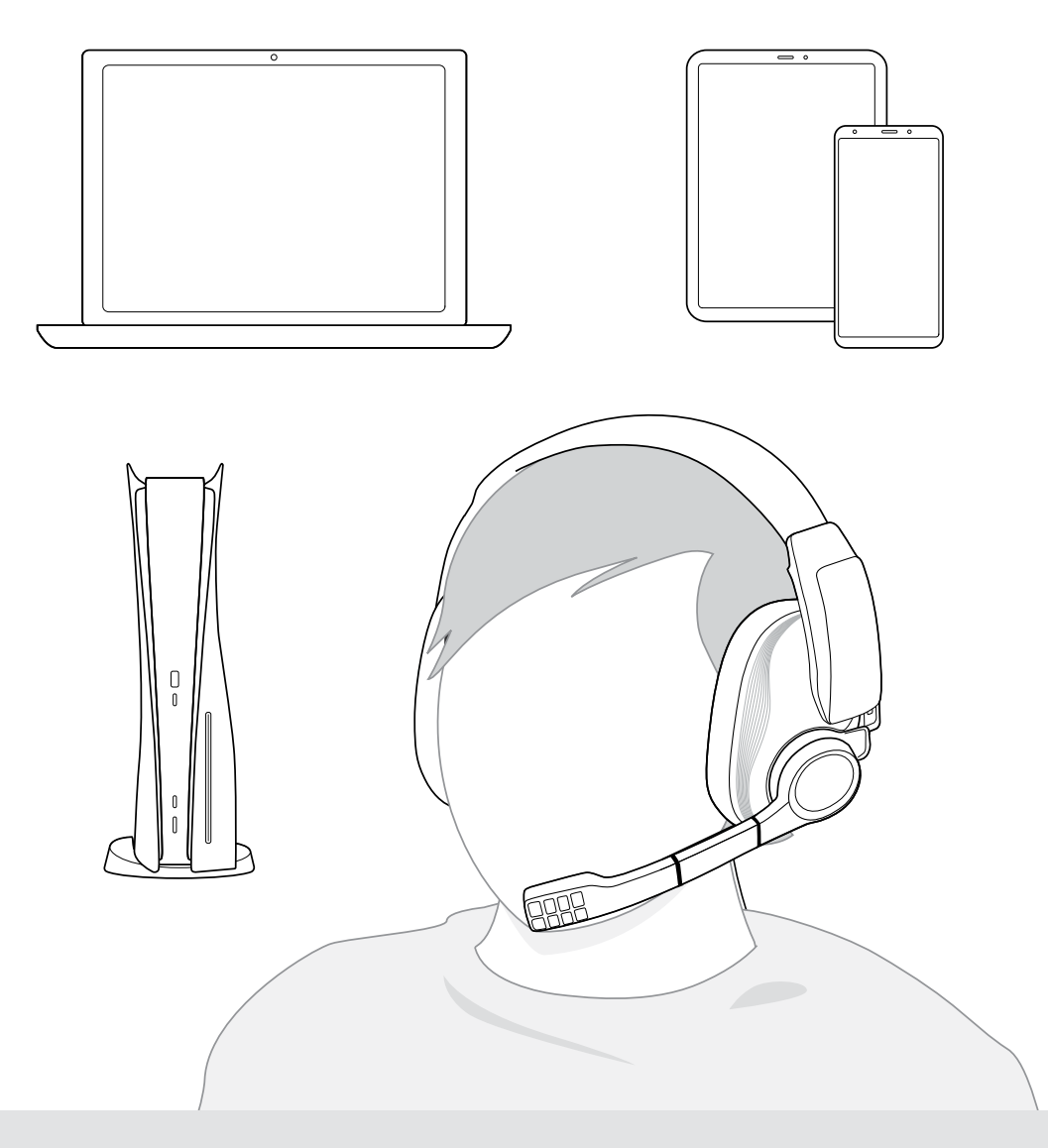

### DSEA A/S

Kongebakken 9, DK-2765 Smørum, Denmark eposaudio.com

Publ. 02/23, A03